## **Embedded xUML Runtime**

The **Embedded xUML Runtime** is part of the **Scheer PAS** BUILDER and allows running a service for testing purposes without having a Bridge installed.

To run a service on the Embedded xUML Runtime choose **Run** on the corresponding deployment definition from the context menu in the deployment view of the compiler window (as described in [Working](https://doc.scheer-pas.com/display/BRIDGE/Working+with+the+Deployment+View)  [with the Deployment View\)](https://doc.scheer-pas.com/display/BRIDGE/Working+with+the+Deployment+View).

After the service having been compiled, the Embedded xUML Runtime window opens and shows the **Run View**.

## Figure: Service Start-up

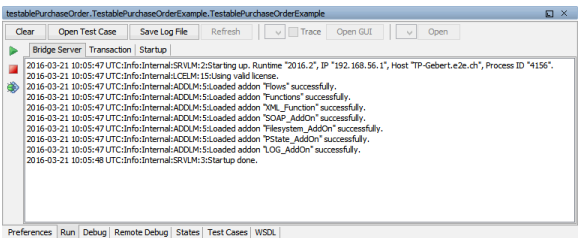

The Embedded xUML Runtime window is divided into four parts:

- the **Window Title** comprising the name of the service deployment and some additional buttons or tabs (dependent on the selected view)
- a **Side Bar** containing buttons
- a **Tab Bar** at the bottom of the window, allowing to switch between seven views: **Preferences**, **R un**, **Debug**, **Remote Debug**, **States**, **Test Cases**, **WSDL**
- a **Content Pane** corresponding to the chosen view

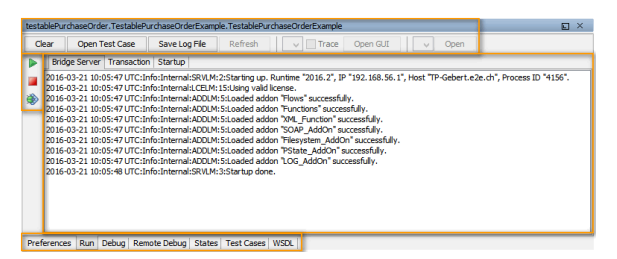

## **Related Pages:**

- [Working with the Run View](https://doc.scheer-pas.com/display/BRIDGE/Working+with+the+Run+View)
- [Changing the Service](https://doc.scheer-pas.com/display/BRIDGE/Changing+the+Service+Preferences)  **[Preferences](https://doc.scheer-pas.com/display/BRIDGE/Changing+the+Service+Preferences)**
- $\bullet$ [Overview on the Debug](https://doc.scheer-pas.com/display/BRIDGE/Overview+on+the+Debug+View)  [View](https://doc.scheer-pas.com/display/BRIDGE/Overview+on+the+Debug+View)
- [Overview on the Remote](https://doc.scheer-pas.com/display/BRIDGE/Overview+on+the+Remote+Debug+View)  [Debug View](https://doc.scheer-pas.com/display/BRIDGE/Overview+on+the+Remote+Debug+View) • Overview on the States
- [View](https://doc.scheer-pas.com/display/BRIDGE/Overview+on+the+States+View) [Working with the Test](https://doc.scheer-pas.com/display/BRIDGE/Working+with+the+Test+Cases+View)
- [Cases View](https://doc.scheer-pas.com/display/BRIDGE/Working+with+the+Test+Cases+View)
- [Overview on the WSDL](https://doc.scheer-pas.com/display/BRIDGE/Overview+on+the+WSDL+View)  [View](https://doc.scheer-pas.com/display/BRIDGE/Overview+on+the+WSDL+View)
- [Working with the](https://doc.scheer-pas.com/display/BRIDGE/Working+with+the+Deployment+View)  [Deployment View](https://doc.scheer-pas.com/display/BRIDGE/Working+with+the+Deployment+View)